## **How do I use trace log through the z/TPF debugger?**

**What is trace log?** The trace log facility allows you to trace application function and macro calls to a file or real-time tape (RT*x*). For more information on trace log see "Trace log facility" in Program Development Support Reference.

**Why use trace log through the z/TPF debugger?** The "trlog" command allows the user to selectively turn the trace log on or off for the debugged ECB without having change, rebuild, and reload the application to call the trace log function or macro.

## **How do I use trace log through the z/TPF debugger?**

- **1.** Run to the location you want to start trace log.
- **2.** Enter "trlog" with the desired parameters in the Debug Console.

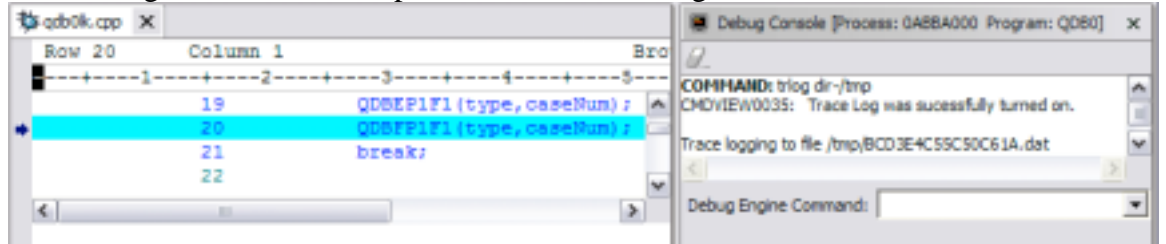

- **3.** Run to the location you want to stop trace log.
- **4.** Enter "trlog off" in the Debug Console.

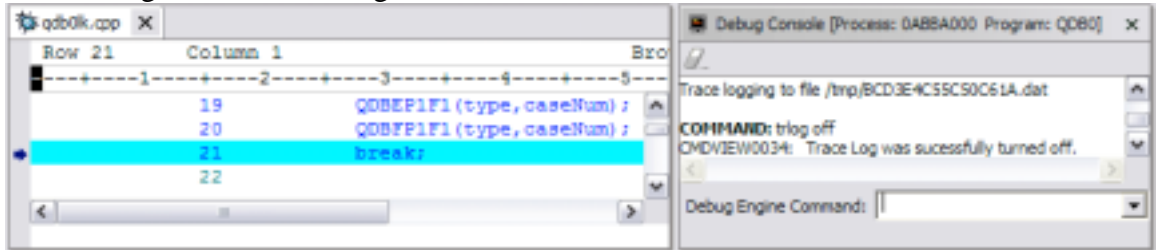

**5.** Post process and view the trace.

**NOTE:** See page 2 for the trace log created here.

**How do I get more information about the "trlog" command?** For more information on the "trlog" command, enter "trlog help" in the Debug Console. For more information on the Debug Console commands, enter "help".

## How do I use trace log through the z/TPF debugger?

2 \* Formated ECB Trace Log generated online by TPF.  $4 *$ 5 \* Trace Log Identifier: BCD3E4C55C50C61A  $6 *$  $7 *$ 8 \* All entries included.  $Q \star$ 11 TR GROUP LOADMOD LOADSET OBJECT NAME<br>12 PSW IS OBJ DSP FUNCTION CALL OR MACRO TIMESTAMP  $13$ 14 Entry #  $1$ 15 16 IBM\_DEFT QDBF LOADSET-BASE OBJECT-qdbfp1<br>17 10 1DE call QDBFP1F1( BCD3E539 44C6E89A 18 enum QDBGDRV\_T type=00000003, int caseNum=00000001)<br>from QDB0 OBJECT-qdb01k OFFSET-C4<br>0 call ODBFP1F2(  $19$  $20$ from QDB0 OBJ<br>100 call QDBFP1F2(  $21$ BCD3E539 44C8099A  $2.2$ enum QDBGDRV\_T type=00000003, int caseNum=00000001)<br>from QDBF 0BJECT-qdbfp1 0FFSET-260<br>constraints contract and across 23 24 LIOM UDBF OB<br>1 44 call QDBFP1F3(  $\begin{tabular}{ll} $\sim$ & $\sim$ & $\sim$ & $\sim$ \\ \hline \texttt{PCD3E539 44C87FDA} \\ \texttt{enum QDBGDRV_T type=00000003,} \\ \texttt{int caseNum=00000001}, \end{tabular}$ 25 26  $27$ from QDBF OBJECT-qdbfp1 28 29 30 IBM\_DEFT QDBF LOADSET-BASE OBJECT-qdbfal<br>31 1 4C call QDBFAlF1() BCD3E539 44C9285A  $32<sup>°</sup>$ OFFSET-C2 33 34 IBM\_DEFT QDBF LOADSET-BASE OBJECT-qdbfc1<br>35 1 292 call QDBFC1F1(QDBGDRV\_T type=00000003, BCD3E539 44C9E65A int caseNum=00000001)<br>from QDBF 0BJECT-qdbfa1 0FFSET-A54 36  $37$ 38 39 IBM\_DEFT CISO LOADSET-BASE OBJECT-memcmp<br>40 1 1E call memcmp(const \* s1=0000000000AB0006C, BCD3E539 44CB2AlA  $const$   $*$   $s2=000000038073177A$ , 41  $42$ size\_t len=0000000000000004) from ODBF OBJECT-qdbfc1 OFFSET-2C0 43  $43$ <br>44 1F4 return(int FFFFFF79) errno=00000000 BCD3E539 44CBC39A  $\overline{1}$  $45$ from memcmp NOTE: Lines 46-106 removed due to space limitations. 107 IBM\_DEFT QDBF LOADSET-BASE OBJECT-qdbfc1<br>108 1 4C2 return(void) errno=000000000<br>109 fire CERECT CORPORATION BCD3E539 44D6D69A from QDBFC1F1 109 110 OBJECT-qdbfal BCD3E539 44D7415A 113 from ODBFA1F1 114 ---<br>
115 IBM\_DEFT QDBF LOADSET-BASE OBJECT-qdbfp1<br>
116 1 9E return(void) errno=000000000<br>
117 from OPPELL? BCD3E539 44D7A0DA 118 136 return(void) erno=00000000<br>119 136 return(void) erno=00000000<br>120 1 22C return(void) erno=00000000<br>121 form 2DP=1 117 from QDBFP1F3 BCD3E539 44D7FFDA BCD3E539 44D8959A 121 from QDBFP1F1 122 124 \* End of Formated ECB Trace Log generated online by TPF. \_<br>·\*\*\*\*\*\*\*\*\*\*\*\*\*\*\*\*\*\*\*